# Adjutant Desktop Release Notes Version 2108.2000

Page 1 of 4

Program/Change

**Change Description** 

ECR#

#### **Auto Alert**

Auto Alerts 37366 A new system alert event (7479INV) has been developed that allows users to create alerts for 'Possible Inventory Issue' messages received during loading procedures through Prompts 74 and 79. Details on the Sales Order, line number, material and quantity associated with the possible inventory issue are updated in rttask.note field, which should be added to the email template for the alert. In order to take advantage of this new alert event, it must first be added to the EVENTLIST Rule Maintenance record, described in the Wiki below.

Wiki Link: http://www.abiscorp.com/adjwiki/RULE-EVENTLIST.ashx

Rules\*\*:

**EVENTLIST** 

Programs\*\*:

TERMINALS

Auto Alerts 37628 A new event (SOBO-XXX) has been created that will allow sending unique alerts for each warehouse location that marks items as Backordered. The XXX part of the new event represents the warehouse's database ID. The new event is triggered any time Sales Order items are marked as Backordered from the Line Item View tab of the Sales Order screen, the Load Shipping Event screen, or through Scanner Prompts 74 & 79.

Wiki Link: http://www.abiscorp.com/adjwiki/RULE-EVENTLIST.ashx

Rules\*\*:

**EVENTLIST** 

Programs\*\*:

Termcontrols746 Termcontrol746 Vterm746

#### Import/Export Manager

Order Import Automation

A new program has been developed to create Sales Orders and Quotes automatically by reading emails that contain specific import templates. This requires a new email account to be set up with your email provider. Contact your ABIS Strategist to see if this could be a fit for your organization.

36355

Wiki Link: http://www.abiscorp.com/AdjWiki/Order%20Import%20Automation.ashx

Programs\*\*:

**MBSREAD** 

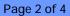

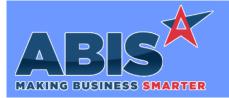

## Adjutant Desktop Release Notes Version 2108.2000

Program/Change

**Change Description** 

ECR#

### Item Control (Inventory)

Coil Finder 37596

This change adds a 'Last Used' column to the results on the Coil Finder screen. This date indicates the last time the coil was either:

- 1. Assigned/Unassigned to the work order, or
- 2. Shipped out on a Sales Order

Wiki Link: http://www.abiscorp.com/AdjWiki/FINDCOIL.ashx?NoRedirect=1

Inventory Receipts Report The unit expression on the Standard Inventory Receipts Report (STKRECEIPT) has been updated to use the unit\_stk expression so that it aligns with the stocked quantity and value amounts.

38073

#### MBS/Roll Former Integration

**Connex Integration** 37356

This update adds a new setup option (CONNEXCOST6) that removes the restrictions on adjustments from Connex (type 6 lines) to make new cost tiers, update sotran cost, update avgcost etc..

Wiki Link: https://www.abiscorp.com/adjwiki/rule-setup.ashx?HL=CONNEXCOST6

Setup Options\*\*: CONNEXCOST6

#### **Order Entry**

**User Security** 37516

New security tokens (PO-Special 4 and SALESORDER-Special 19) have been added to disable the "Remove Link" button on the Purchase Order and Sales Order screens. When the related security tokens are checked for a user, that user will not be able to remove linked PO information from either the Purchase Order or the Sales Order screens.

https://www.abiscorp.com/AdjWiki/SOR3.ashx#Security\_Tokens\_5

Wiki Link 2: http://www.abiscorp.com/AdjWiki/POR3.ashx#Security\_Tokens\_4

### **Shipping Events (Logistics)**

Printed: 08/16/21 09:03 AM Page 2 of 4

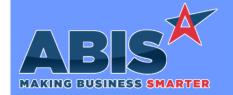

# **Adjutant Desktop Release Notes** Version 2108,2000

Program/Change

**Change Description** 

ECR#

## **Shipping Events (Logistics)**

**Shipping Events** 37753

Form expressions for the Customer PO from the Sales Order header and the Line Item Shipping Note have been added to the Pre Load report cursor when using the SELINK Setup Option.

Setup Options\*\*: SELINK

**Shipping Events** 37870

When using SELINK for line-specific Shipping Event linking, quantities will now automatically change on the Shipping Event record when the user updates the linked Sales Order line. A new message will ask users to confirm the quantity updates.

Setup Options\*\*: SELINK

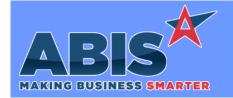

# Adjutant Desktop Release Notes Version 2108.2000

Program/Change ECR #

**Change Description** 

#### \*\* Additional information for the Setup Options, Rules, and Programs areas

Setup Options:

Setup Options are system-wide controls that must be enabled/disabled in CID Maintenance. Some Setup Options will not display until the related application has been accessed. Contact your consultant for assistance with enablling/disabling Setup Options.

Rules:

Rules are added or updated in the Rule Maintenance screen. If you are not familiar with adding or updating Rule Maintenance headers or details, contact your consultant for assistance.

Programs:

Programs are system-level routines that must be updated manually by ABIS personnel. You must contact your consultant to coordinate updating the associated Program before taking advantage of the enhancement.

Program updates may require system downtime, or may be required to occur outside of business hours.

Total Number of Changes: 9